## **Patient Portal Packet**

You will receive an email from Heart and Vascular Wellness Center with your username and Patient Portal URL

1. Click on "Set up Portal Account"

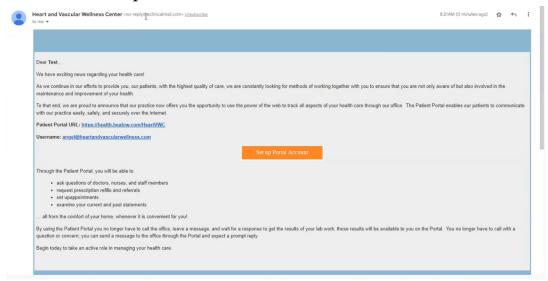

2. User validation - pick between a text or voice call to receive a verification code

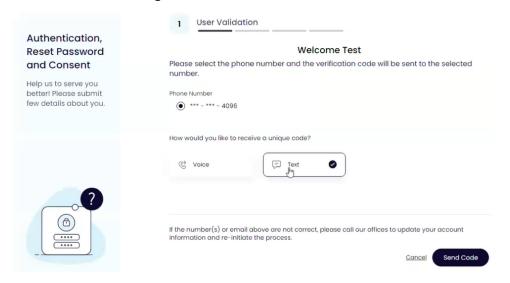

## Portal Verification Text Message

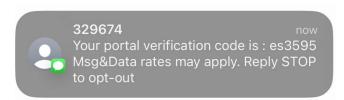

3. Enter verification code that you received

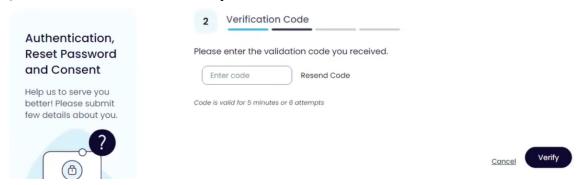

4. Create a password that contains both upper and lower case letters, include symbols such as !, @, # and at least one number

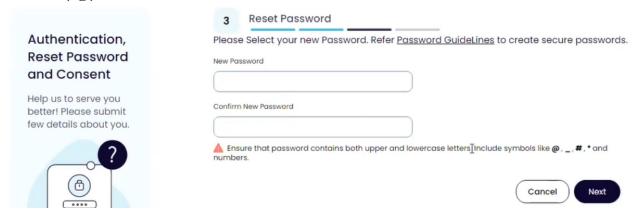

5. Read the consent form and check the box that says "I have read the consent form and the above information."

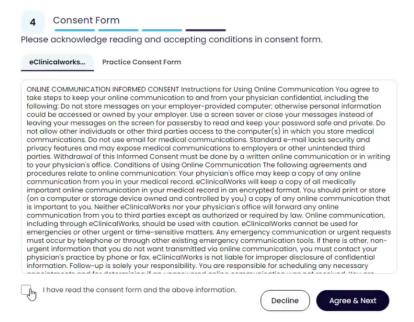

## Appointment reminder

1. Click on link

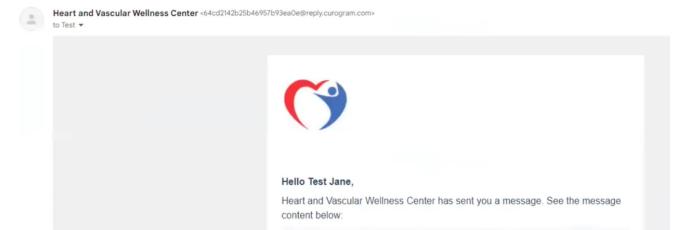

Hi Test. Please reply C to confirm your appointment on Mon Aug 7th at 12:00 pm PDT with Heart and Vascular Wellness Center. More Jetails on <a href="https://curogram.com/cah0ul99">https://curogram.com/cah0ul99</a>. Thank you! If you have any questions or

2. Press on "Confirm" to confirm your appointment. Press on "Decline" to cancel your appointment then call 951-696-0004 to reschedule your appointment.

concerns please call the office 951-696-0004.

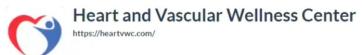

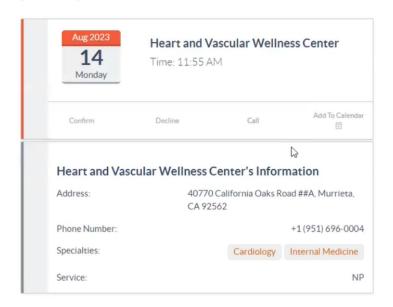